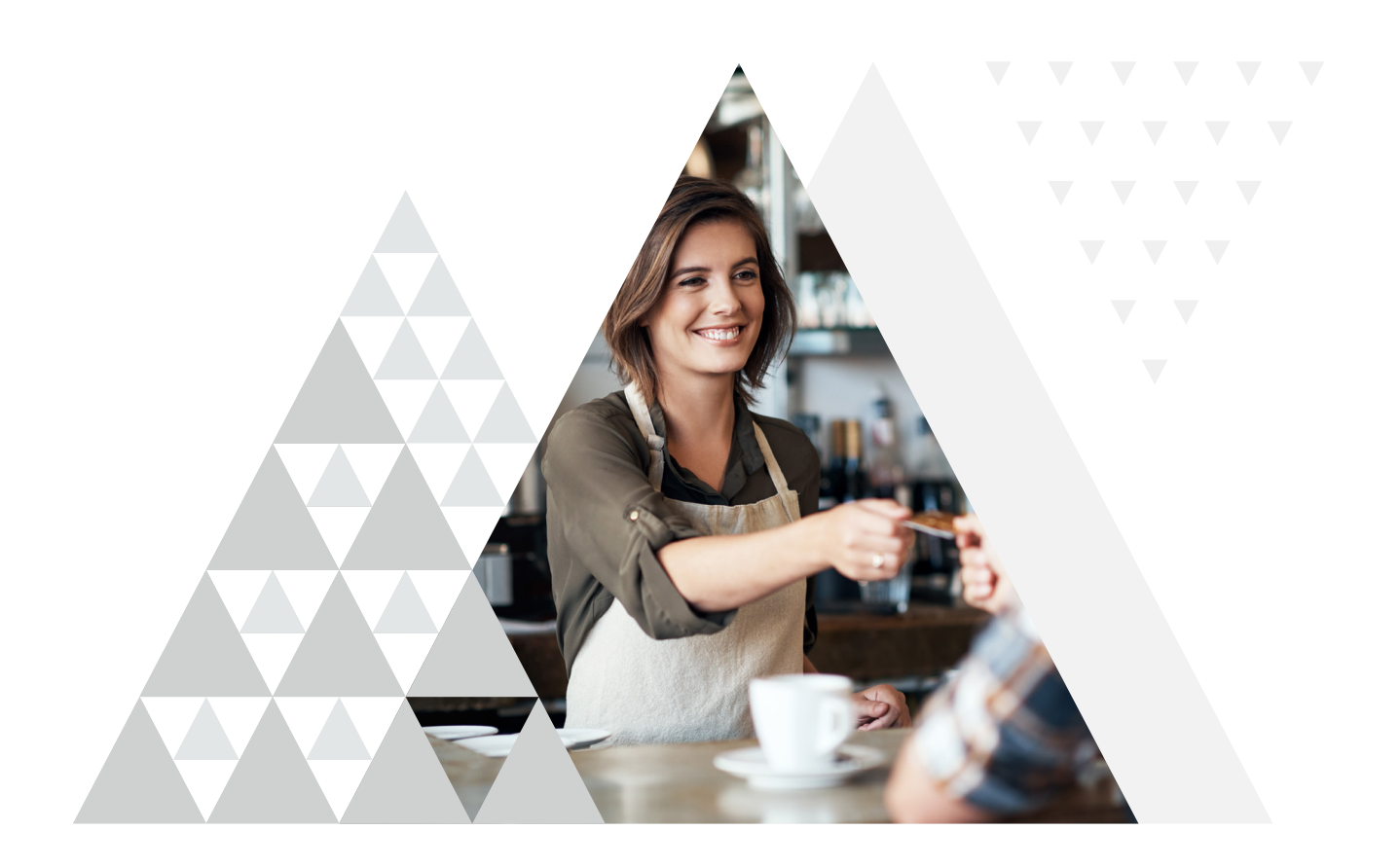

# **Azets Expense card connect**

**Connect credit cards to Azets Expense and automate your expense reporting.**

**Using Azets Expense credit card connection add-on, users can couple their credit cards with ease and ensure that receipts and credit card transactions are automatically reported and uploaded to the cloud at the time of purchase. Your financial department will thank you and less time will be spent searching for receipts in bags or jackets.**

The manual administration you and your wage department had to handle monthly will be far gone. In addition, inaccuracies are avoided and fewer hours needs to be spent on repairing expense reports.

**Azets Expense** ensures that no purchase goes unregistered, meaning less time spent looking for your receits as they

have already been uploaded when the credit card was swiped.

#### **A wide range of compatible credit cards and banks**

Private- and company cards can be used with Azets Expense - without any need to involve the bank or sending complicated forms. Connect a credit card and start purchasing. It's that easy.

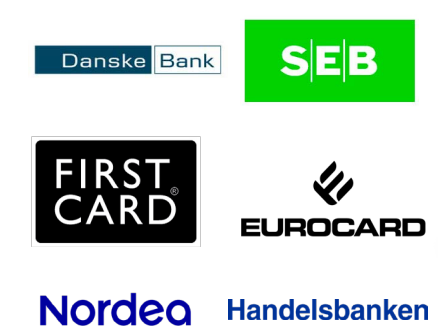

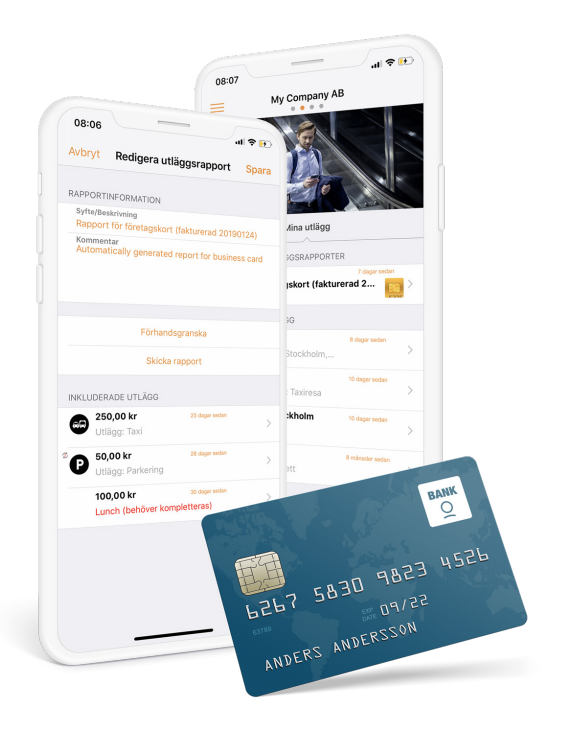

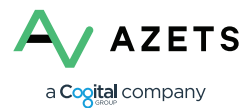

## **How does it work?**

#### **1. Card purchases**

A connected company card is used to make a purchase with the company card. The transaction is sent to Azets Expense nightly.

#### **2. Expenses are created**

The transaction automatically creates an expense and the user takes a photo of the receipt in the Azets Expense-app.

#### **3. An invoice is created**

A report is created automatically and all transactions for the invoice period are locked to the report.

#### **4. Report submitted**

When the bank provides the invoice for the period, the user can submit their report, which will match the invoice.

#### **5. Posted and clear**

The report is automatically posted with complete documentation and matching expenses to the company card invoice.

### **Interested?**

You can read alot but asking someone who knows more is always helpful.

Visit **azets.se/cardconnect** and provide your contact information - we'll be in touch as soon as possible.

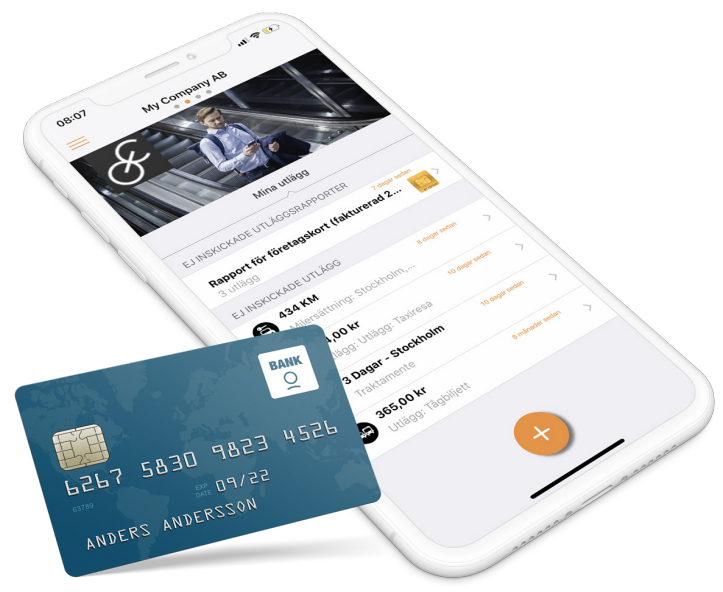